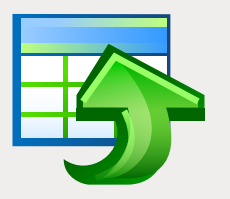

# EMS Data Generator

Eindrucksvolles Werkzeug zum Erstellen von Testdaten in Datenbanktabellen

# Übersicht

Beim Erstellen, Ändern und Test von Datenbankkomponenten oder Anwendungen ist es wichtig, ihre Effizienz für eine Vielzahl von Eingabedaten und Vorgangsbedingungen zu analysieren. Solche systematische Prüfung hilft, Designprobleme zu identifizieren und sowohl die Empfindlichkeit, als auch die Qualität des vorgeschlagenen Vorgehens unter Berücksichtigung der Datenverarbeitung zu überprüfen. Die Auswertung und die Anwendbarkeit von vielen Datenbank-bezogenen Techniken, von Zugriffsmethoden bis zu Optimierungsstrategien hängen von deren Möglichkeit, das Arbeiten mit unterschiedlichen Datensätzen auf robuste Weise auszuführen. Oft wird aber das Abrufen des erforderlichen Informationsvolumens innerhalb kurzer Zeit zum Problem, was sowohl DBAs, als auch Datenbankentwickler veranlasst, ihre eigenen Ad-hoc-Datengeneratoren zu erstellen. Trotzdem ist das Schreiben von Testdaten-Generatoren oder Skripts ist ein zeitaufwändiger und anstrengender Vorgang, der außerhalb des Aufgabengebietes des Entwicklers liegt.

Der EMS Data Generator reduziert erheblich die Zeit von Datenbankadministratoren und -Entwicklern, die auf die Erstellung von Testdatenbanken verwendet wird. Das Programm wird mit unterschiedlichen Editionen für die gängigsten DBMS Servers (SQL Server, ORACLE, MySQL, PostgreSQL, InterBase/Firebird und DB2) angeboten. Es stellt verschiedene Datenerstellungsmodi für jedes Tabellenfeld bereit und sichert die Steuerung von referenziellen Datenintegrität für verknüpfte Tabellen. Der EMS Data Generator erstellt und füllt automatisch die Datenbanktabellen mit Daten. Bei Bedarf können generierten Daten im SQL Skript ohne Abfrageausführung auf dem Datenbankserver gespeichert werden. Man kann das Skript direkt im Data Generator vor dessen Ausführung bearbeiten.

Der EMS Data Generator ermöglicht, die Tabellen und Felder beim Erstellen von Daten zu definieren, Wertebereiche festzulegen, Zeichenfolgenfelder in einer Maske zu erstellen, Werte für BLOB-Felder direkt aus Dateien zu laden oder Werte aus SQL Abfragen auszuwählen und weitere Vorgänge mit Testdaten einfach und direkt auszuführen. Die im Lieferumfang enthaltene Konsoleanwendung erlaubt mithilfe von Daten-Generierungsvorlagen automatisch die Daten zu erstellen.

### Hauptvorteile

#### **Verschiede Möglichkeiten zum Erstellen von Testdaten**

Der EMS Data Generator ermöglicht, den Erstellungsmodus von Daten für jedes Tabellenfeld festzulegen: Erstellung von Zufallsdaten, inkrementierten Daten, sowie Abrufen von Daten aus der Liste oder SQL-Abfrage, als auch aus der angegebenen Liste der Dateien oder aus dem bestehenden Tabellenfeld. Beim Arbeiten mit Listen von Werten und Dateilisten kann man entweder die Werte oder die Dateien in der Zufallsreihenfolge bzw. in der Reihenfolge, in der sie eingefügt wurden, angeben. Das Festlegen von verfügbaren Modi hängt von dem Typ des Feldes, das für die Datenerstellung ausgewählt wurde, ab.

# **Bearbeiten und Speichern des Erstel- lungsskriptes von Daten in die Datei**

Die Testdaten, die mithilfe von EMS Data Generator erstellt wurden, können bearbeitet oder als SQL Skripts gespeichert werden. Der Skript-Editor unterstützt Code-Folding, Syntaxhervorhebung und eine Vielzahl von weiteren Features für eine effiziente SQL Bearbeitung.

#### **UNICODE-Unterstützung**

Der EMS Data Generator unterstützt Unicode-Standard zum Erstellen von Testdaten, die in verschiedenen Sprachen ohne Informationsbeschädigung dargestellt werden können. Der Unicode-Standard sichert Konsistenz, Stabilität und Interoperabilität von Daten, unabhängig von dem Quellsystem, dem Ort und der Plattform.

#### **Unbeaufsichtigtes Erstellen von Testdaten**

Neben der GUI-Version, enthält das Installationspaket des EMS Data Generator eine Konsoleversion, die von der Windows-Befehlszeile mit dem Vorlagedateinamen als Ausführungsparameter gestartet werden kann. Dieses Befehlszeilenprogramm ist für geplante Erstellung von Testdaten vorgesehen.

## **Eine Vielzahl von Kongurierungsparam- etern**

Der EMS Data Generator ermöglicht eine vollständige Anpassung des Erstellungsprozesses von Testdaten und der Einstellung der Programmoberäche. Die Anzahl von zu erstellenden Daten kann standardmäßig festlegt und die Option für das Leeren von Tabellen vor der Datenerstellung kann aktiviert/deaktiviert werden. Auch können Standard-Einschränkungen für alle unterstützten Datentypen definiert. Darüber hinaus kann man die Programmoberäche, das Fensterverhalten, die Programmsprache und viele weitere Parameter anpassen.

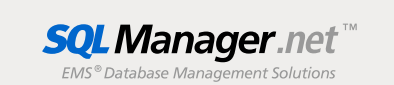

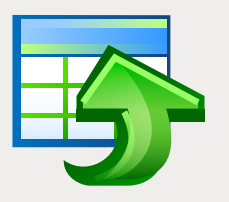

# EMS Data Generator

Eindrucksvolles Werkzeug zum Erstellen von Testdaten in Datenbanktabellen

| $ \blacksquare$ $\times$<br>Data Generator for SQL Server       |                         |                                                                                 |                      |                  |                                                                                                    |  |
|-----------------------------------------------------------------|-------------------------|---------------------------------------------------------------------------------|----------------------|------------------|----------------------------------------------------------------------------------------------------|--|
| Step 3 of 6                                                     |                         |                                                                                 |                      |                  |                                                                                                    |  |
| Check fields to generate data for and set generation parameters |                         |                                                                                 |                      |                  |                                                                                                    |  |
| <b>Generate Data for</b>                                        |                         |                                                                                 |                      |                  | <b>Generation Properties</b>                                                                                                    |  |
|                                                                 |                         | Name                                                                            | Records count        | Preview<br>Clear | LoginID (nvarchar(256))                                                                                                    |  |
|                                                                 | m-B<br>TestDB<br>100    |                                                                                 |                      | Ξ                | String fields are used to hold text data, their values are sorted and compared based on                                                                                              |  |
| IFi dbo.Account                                                 |                         |                                                                                 | 10000                | ☑                | the collation of the character set assigned to the column. Values for this field can be<br>taken from fixed list of values, generated randomly or by mask.                           |  |
|                                                                 |                         | <b>In dbo Address</b>                                                           | 100                  | Ø                |                                                                                                    |  |
|                                                                 |                         | dbo.Department                                                                  | 10                   | п                |                                                                                                    |  |
|                                                                 |                         | dbo.Employee                                                                    | 1000                 |                  | Set NULL value in<br>응<br>10<br>% of cases                                                                                                    |  |
|                                                                 |                         |                                                                                 |                      |                  | <b>Data Generation Mode</b>                                                                                                    |  |
|                                                                 |                         |                                                                                 | ,,,,,,,,,,,,,,,,,,,, |                  | ◯ Generate random data                                                                                                    |  |
| 国田田<br><b>Field List</b>                                        |                         |                                                                                 |                      |                  | ○ Generate incremental data                                                                                                    |  |
|                                                                 |                         | Field                                                                           | Type                 | ^                | ⊙ Get data from list / SQL-query                                                                                                    |  |
| ø                                                               | Ξ                       | EmpID                                                                           | INT                  |                  | ○ Get data from Field                                                                                                    |  |
| 眶                                                               | п                       | NationalID                                                                      | NVARCHAR(15)         |                  | Parameters                                                                                                    |  |
| ħ                                                               | п                       | ContactID                                                                       | <b>INT</b>           |                  | ○ SQL Query<br>SampleText<br>◯ List of Values                                                                                                    |  |
| 阳                                                               | $\overline{\mathbf{v}}$ | LoginID<br>NVARCHAR(256)                                                        |                      |                  | Lorem ipsum dolor sit amet, consectetuer adipiscing elt, sed diam nonummy nibh                                                                                                    |  |
| H.                                                              | 罓                       | FirstName                                                                       | VARCHAR(15)          |                  | euismod tincidunt ut laoreet dolore magna aliquam erat volutpat. Ut wisi enim ad minim<br>veniam, quis nostrud exerci tation ullamcorper suscipit lobortis nisl ut aliquip ex ea co- |  |
| Ħ                                                               | ☑                       | LastName<br>VARCHAR(20)<br>PositionID<br><b>INT</b><br>Position<br>NVARCHAR(50) |                      |                  |                                                                                                    |  |
| h                                                               | ▽                       |                                                                                 |                      |                  |                                                                                                    |  |
| H                                                               | ☑                       |                                                                                 |                      |                  |                                                                                                    |  |
| 申                                                               | 罓                       | PhoneExt                                                                        | VARCHAR(11)          |                  |                                                                                                    |  |
| 酣                                                               | ⊡                       | <b>BirthDate</b>                                                                | <b>DATETIME</b>      | v                |                                                                                                    |  |
|                                                                 |                         | <b>BELLEZ MANAGEMAN</b>                                                         | <b>MOUAD/AN</b>      |                  |                                                                                                    |  |
| u<br><< Back<br>Close<br><b>Tools</b><br>Next >><br>Help.       |                         |                                                                                 |                      |                  |                                                                                                    |  |

*Eine Vielzahl von Generierungsparametern für jeden Feldtyp* 

## Systemanforderungen

- Microsoft® Windows XP, Microsoft® Windows 2003 Server, Microsoft® Windows Vista, Microsoft® Windows 2008 Server, Microsoft® Windows 7, Microsoft® Windows Server 2012, Microsoft® Windows Server 2012 R2, Microsoft® Windows 8/8.1, Microsoft® Windows 10
- 512 MB RAM (1024 MB oder mehr empfohlen)
- 50 MB freien Speicherplatz auf der Festplatte  $\Box$ für die Installation des Programms
- Entsprechende Systembibliothek oder nativer Client zur Verbindung mit dem DBMS Server

### Programmfeatures

- **Programmeditionen für folgende DBMS:** Oracle, Microsoft SQL Server, MySQL, PostgreSQL und InterBase/Firebird
- Unicode-Unterstützung
- **Erstellen von Daten für mehrere Tabelle aus** unterschiedlichen Datenbanken auf einem Host
- Unterschiedliche Generierungstypen für jedes Feld, einschließlich der Generierung aus der Liste, der Zufallsgenerierung, gleichzeitiger Generierung in zwei oder mehrere Felder
- **Verwenden von SQL-Abfrageergebnissen als** eine Werteliste für die Generierung von Daten
- **Vorschau der zu generierenden Daten**
- Automatische Kontrolle für eine referenzielle Integrität der verbundenen Tabellen
- Speichern von allen Generierungsparametern einer aktuellen Assistentensitzung in einer Konfigurationsdatei
- Verbinden zur Datenbank über den SSH-Tunnel (für bestimmte DBMS)
- Automatische Erstellung von Testdaten mithilfe von Konsoleanwendung
- **Eine Vielzahl von Optionen für die Anpassung** der Datenerstellung

### Kontakt

EMS Database Management Solutions Germany Limited www.sqlmanager.net sales@sqlmanager.net Tel: 0711-49097-533 Fax: 0711-49097-215

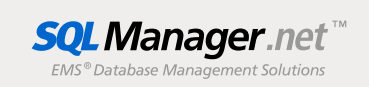